Esempio di aggiornamento di ASR 9000 nV Edge basato su script rack per rack o di ricarica della configurazione dell'applicazione SMU  $\overline{a}$ 

### Sommario

Introduzione **Prerequisiti Requisiti** Componenti usati Premesse Panoramica dell'aggiornamento rack per rack Fase di arresto del rack 1 Fase di attivazione del rack 1 Fase di failover critico Fase di attivazione del rack 0 Fase di pulizia **Configurazione** Esempio di rete **Verifica** Risoluzione dei problemi **Avvertenze** 

## Introduzione

In questo documento viene descritto come eseguire uno script di aggiornamento rack per rack o attivare un aggiornamento della manutenzione software (SMU, Software Maintenance Upgrade) su un cluster ASR 9000 Aggregation Services Router nV Edge. Un aggiornamento rack per rack può essere utilizzato per installare una nuova versione software o una patch software (SMU) su ciascun rack, una alla volta. La perdita di pacchetti è ridotta al minimo nell'aggiornamento software per le topologie di rete che includono la ridondanza del cablaggio per ogni rack del cluster.

Alla data di pubblicazione iniziale del presente documento, maggio 2014, sono disponibili tre metodi supportati per aggiornare o attivare una SMU in un cluster:

- 1. Aggiornamento software standard o attivazione SMU con il comando install activate. Entrambi i rack devono essere accesi.
- 2. Un aggiornamento software standard o l'attivazione SMU di ASR 9000 richiedono lo spegnimento del rack DSC (Backup-Designated Shelf Controller), l'aggiornamento del software sul rack DSC primario (ricaricamento del sistema) e il backup del rack DSC per la sincronizzazione.

3. Metodo basato su script per rack.

In questo documento viene illustrato il metodo 3.

Nota: non è consigliabile eseguire l'aggiornamento rack per rack senza lo script.

Nota: l'ISSU (In-Service Software Upgrade) non è supportato nel cluster anche per l'attivazione SMU.

La perdita di pacchetti varia in base alla scala e alle caratteristiche, ma si prevede che si verifichi ovunque a partire dagli 8 secondi <> 180.

## **Prerequisiti**

### Requisiti

Cisco raccomanda la conoscenza dei seguenti argomenti:

- Release 4.2.3 nV Edge Umbrella DTS n. 1
- Release 4.3.1 e successive**Nota**: il supporto di ASR 9001 è stato aggiunto alla release 4.3.2. Nelle versioni precedenti, lo script non deve essere utilizzato su ASR 9001.Nota: il supporto ASR 9001 per Ethernet out-of-band channel (EOBC) Unidirectional Link Detection (UDLD) link flap history (Control Link Manager (CLM) Table version) è stato aggiunto nella release 5.1.0.
- Workstation Linux
- Console server
- Due ASR 9000 in un cluster

### Componenti usati

Per questo documento, sono stati usati due ASR 9001, Cisco IOS XR versione 4.3.2-5.1.0 e una workstation Ubuntu Linux.

Le informazioni discusse in questo documento fanno riferimento a dispositivi usati in uno specifico ambiente di emulazione. Su tutti i dispositivi menzionati nel documento la configurazione è stata ripristinata ai valori predefiniti. Se la rete è operativa, valutare attentamente eventuali conseguenze derivanti dall'uso dei comandi.

### Premesse

### Panoramica dell'aggiornamento rack per rack

Fase di arresto del rack 1

- Il rack 1 è isolato dal cluster e dalla rete esterna e diventa un nodo autonomo.
- I collegamenti tra rack (IRL) sono disabilitati.
- Le interfacce della scheda di linea esterna (LC) sono disabilitate.
- Le interfacce del collegamento di controllo sono disabilitate.

#### Fase di attivazione del rack 1

- Il software di destinazione viene attivato sul rack 1.
- Install Activate si verifica sul rack 1 con il metodo di ricaricamento parallelo.
- Se è stato configurato Auto-FPD (Field Programmable Device), si verifica ora.

#### Fase di failover critico

- Il traffico viene migrato sul rack 1.
- Tutte le interfacce sul rack 0 sono spente.
- Tutte le interfacce sul rack 1 sono state messe in funzione.
- I protocolli imparano i percorsi dai router adiacenti e la convergenza ha inizio.

#### Fase di attivazione del rack 0

- Il software di destinazione è attivato sul rack 0.
- Install Activate si verifica sul rack 0 con il metodo di ricaricamento parallelo.

#### Fase di pulizia

- I collegamenti di controllo vengono riattivati.
- Le IRL vengono riattivate.
- Il rack 0 si unisce nuovamente al cluster come backup.
- Tutti i collegamenti esterni disattivati come parte dell'aggiornamento vengono riattivati.

## **Configurazione**

### Esempio di rete

Nota: per ulteriori informazioni sui comandi menzionati in questa sezione, usare lo [strumento](//tools.cisco.com/Support/CLILookup/cltSearchAction.do) [di ricerca](//tools.cisco.com/Support/CLILookup/cltSearchAction.do) dei comandi (solo utenti [registrati](//tools.cisco.com/RPF/register/register.do)).

Nota: un ASR 9001 ha solo 1 porta console per chassis.

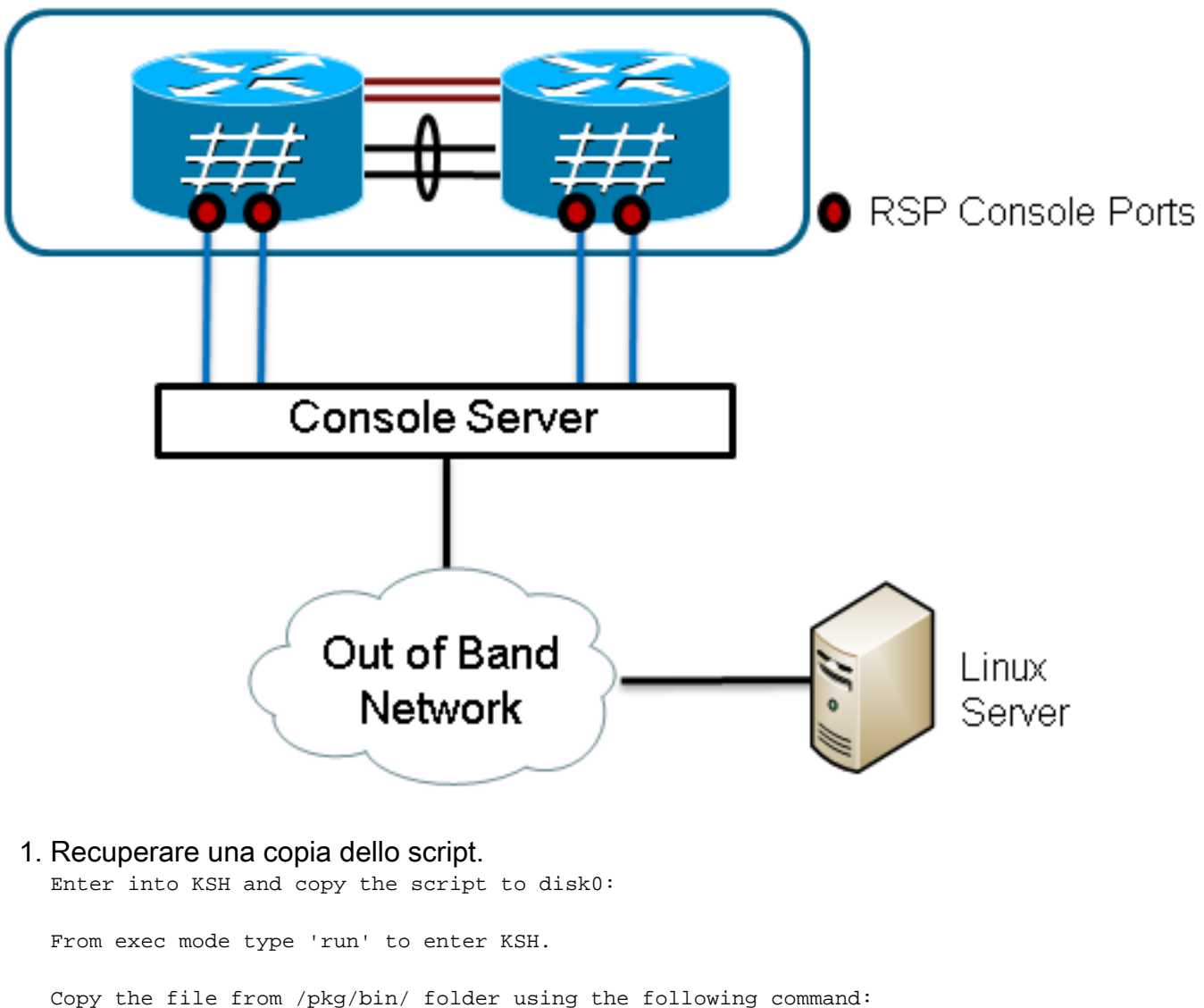

cp /pkg/bin/nv\_edge\_upgrade.exp <destination> eg: cp /pkg/bin/nv\_edge\_upgrade.exp /disk0:

After this the script can be copied off the router and modified.

2. Installare il software di script previsto sul server Linux.

sudo yum install expect

```
o
```
sudo apt-get install expect

- 3. Determinare dove è stato installato lo script previsto sul server Linux. root@ubuntu:~\$ whereis expect expect: **/usr/bin/expect** /usr/bin/X11/expect /usr/share/man/man1/expect.1.gz root@ubuntu:~\$
- Modificare la prima riga dello script nv\_edge\_upgrade.exp in modo che corrisponda alla 4. directory home corretta del software script previsto. #!/usr/bin/expect -f
- 5. Modificare lo script in modo che corrisponda alle impostazioni del console server. **Nota**: se si aggiorna un cluster ASR 9001, è possibile lasciare invariato l'indirizzo di standby. Lo script viene eseguito correttamente con indirizzi in standby non validi.

set rack0\_addr "172.18.226.153" set rack0\_port "2049" set rack0\_stby\_addr "172.27.152.19" set rack0\_stby\_port "2004" set rack1\_addr "172.18.226.153" set rack1\_port "2050"

```
set rack1_stby_addr "172.27.152.19"
set rack1_stby_port "2007"
```
- 6. Modificare lo script in modo da includere le credenziali di accesso. set router username "cisco" set router\_password "cisco"
- Modificare lo script per includere il nuovo elenco di immagini 7.

```
set image_list "disk0:asr9k-mini-px-5.1.0 \
disk0:asr9k-fpd-px-5.1.0 \
disk0:asr9k-mpls-px-5.1.0 \
disk0:asr9k-mgbl-px-5.1.0 \
disk0:asr9k-bnq-px-5.1.0 | "
```
o gli SMU di ricaricamento da attivare.

set image\_list "disk0:asr9k-px-5.1.0-CSCxxXXXXX-1.0.0 \ "

- 8. Modificare lo script per includere gli IRL. Immettere il comando show nv edge data forwarding location 0/RSP0/CPU0 per controllare i collegamenti.
- set irl\_list {{TenGigE 0/0/2/0} {TenGigE 0/0/2/1} {TenGigE 1/0/2/0} {TenGigE 1/0/2/1} } Modificare lo script per includere una sequenza di disconnessione Linux Telnet. Il valore 9. ottale 35 è l'equivalente di una combinazione di tasti Ctrl-], utilizzata per terminare normalmente la connessione Telnet inversa della console e consentire il completamento corretto dello script. La modifica dovrebbe essere intorno alla riga 162 nello script.

```
proc router_disconnect { } {
  global debug_mode
 global connected_rack
if \{\text{Sdebug_model} == 1\} { return }
send -- "\35"
  sleep 1
 expect -exact "telnet> "
send -- "quit\r"
 expect eof
 set connected rack -1
```

```
 sleep 5
```
10. Installare aggiungere il nuovo software o gli SMU al cluster ASR 9000. admin

install add tar ftp://cisco:cisco@10.118.12.236/5.1.0.tar sync

11. Disconnettere le sessioni terminale attive alle porte console del cluster al termine dell'operazione di aggiunta dell'installazione.

```
12. Attivare lo script dal server Linux.
   root@ubuntu:~/nV$ expect nv_edge_upgrade.exp
   ########################
   This CLI Script performs a software upgrade on
   an ASR9k Nv Edge system, using a rack-by-rack
   parallel reload method. This script will modify
   the configuration of the router, and will incur
   traffic loss.
```

```
Do you wish to continue [y/n] y
```
## **Verifica**

Per verificare che la configurazione funzioni correttamente, consultare questa sezione.

L'avanzamento dello script o dell'aggiornamento è visibile dalla workstation Linux. L'aggiornamento rack per rack richiede da 45 a 60 minuti circa.

Su ASR 9000, completare questi passaggi per confermare l'aggiornamento del software/l'attivazione della SMU e lo stato del sistema nV Edge:

```
1. Verificare il software XR.
  RP/0/RSP0/CPU0:ASR9006#show install active summary
  Mon Mar 31 12:43:43.825 EST
 Default Profile:
   SDRs:
     Owner
   Active Packages:
     disk0:asr9k-fpd-px-5.1.0
     disk0:asr9k-mgbl-px-5.1.0
     disk0:asr9k-mpls-px-5.1.0
     disk0:asr9k-mini-px-5.1.0
     disk0:asr9k-bng-px-5.1.0
  disk0:asr9k-px-5.1.0-CSCxxXXXXX-1.0.0
  RP/0/RSP0/CPU0:ASR9006#show install committed summary
 Mon Mar 31 12:44:07.250 EST
 Default Profile:
   SDRs:
     Owner
   Committed Packages:
    disk0:asr9k-fpd-px-5.1.0
     disk0:asr9k-mgbl-px-5.1.0
     disk0:asr9k-mpls-px-5.1.0
     disk0:asr9k-mini-px-5.1.0
     disk0:asr9k-bng-px-5.1.0
  disk0:asr9k-px-5.1.0-CSCxxXXXXX-1.0.0
2. Verificare il piano dati.
  show nv edge data forwarding location all
  <Snippet>
  -----------------node0_RSP0_CPU0------------------
 nV Edge Data interfaces in forwarding state: 4
 TenGigE0_0_1_3 <--> TenGigE1_0_0_3 
  TenGigE0_1_1_3 <--> TenGigE1_1_0_3 
  TenGigE0_2_1_3 <--> TenGigE1_2_0_3 
  TenGigE0_3_1_3 <--> TenGigE1_3_0_3 
  <Snippet>
  In questo output, gli IRL devono essere visualizzati nello stato di inoltro.
3. Verificate il piano di controllo.
  show nv edge control control-link-protocols location 0/RSP0/CPU0
  <Snippet>
 Port enable administrative configuration setting: Enabled
  Port enable operational state: Enabled
  Current bidirectional state: Bidirectional
 Current operational state: Advertisement - Single neighbor detected
  Priority lPort Remote_lPort UDLD STP
  ======== ===== ============ ==== ========
  0 0/RSP0/CPU0/0 1/RSP0/CPU0/0 UP Forwarding
  1 0/RSP0/CPU0/1 1/RSP1/CPU0/1 UP Blocking 
  2 0/RSP1/CPU0/0 1/RSP1/CPU0/0 UP On Partner RSP
  3 0/RSP1/CPU0/1 1/RSP0/CPU0/1 UP On Partner RSP
```
Da questo output, lo stato bidirezionale corrente deve essere visualizzato come bidirezionale e solo una delle porte deve essere nello stato di inoltro.

4. Verificare lo stato del cluster.

RP/0/RSP0/CPU0:ASR9006#**admin show dsc**

Node ( Seq) Role Serial State

---------------------------------------------------------

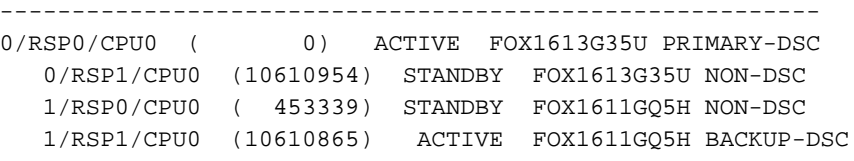

Con questo comando viene visualizzato lo stato DSC (tra rack) e il ruolo di ridondanza (all'interno del rack) per tutti i Route Switch Processor (RSP) del sistema.In questo esempio:RSP0 sul rack 0 è il DSC principale e l'RSP attivo per il rack.RSP1 sul rack 0 è un RSP non DSC e in standby per il rack.RSP0 sul rack 1 è un RSP non DSC e in standby per il rack.RSP1 sul rack 1 è il backup-DSC e l'RSP attivo per il rack.Nota: il ruolo DSC viene utilizzato per task che devono essere completati una sola volta nel sistema, ad esempio applicare la configurazione o eseguire attività di installazione.Nota: il ruolo dell'RSP principale è determinato dall'ordine di avvio dei rack e degli RSP.

# Risoluzione dei problemi

Al momento non sono disponibili informazioni specifiche per la risoluzione dei problemi di questa configurazione.

# Avvertenze

- L'aggiornamento rack per rack non è compatibile con la funzione di rilevamento del cervello in modalità split della LAN di gestione. Questa funzionalità deve essere disabilitata prima di questo aggiornamento.
- Auto-FPD non è abilitato dallo script per impostazione predefinita. Questa opzione deve essere attivata prima di questo aggiornamento.
- Qualsiasi operazione di installazione in corso deve essere completata prima di questo aggiornamento.
- Ènecessario eseguire il commit di tutti i pacchetti attivi prima di questa procedura di aggiornamento (commit installazione amministratore).
- Lo script completa un controllo minimo per individuare eventuali errori che si verificano. Si consiglia di immettere il comando install activate test sul router prima dell'esecuzione dello script per convalidare il set di immagini.
- Si consiglia vivamente di eseguire un backup della configurazione del router prima di eseguire l'aggiornamento.
- L'opzione ISSU non è supportata nel cluster anche per l'attivazione SMU.

#### Informazioni su questa traduzione

Cisco ha tradotto questo documento utilizzando una combinazione di tecnologie automatiche e umane per offrire ai nostri utenti in tutto il mondo contenuti di supporto nella propria lingua. Si noti che anche la migliore traduzione automatica non sarà mai accurata come quella fornita da un traduttore professionista. Cisco Systems, Inc. non si assume alcuna responsabilità per l'accuratezza di queste traduzioni e consiglia di consultare sempre il documento originale in inglese (disponibile al link fornito).